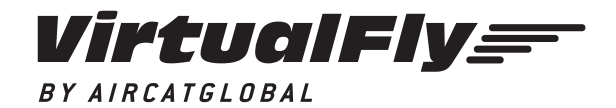

C. Maria Aurèlia Capmany, 29 - P. I. La Fàbrica 08297 Castellgalí (Spain) T. (+34) 938 333 301 info@virtual-fly.com www.virtual-fly.com

# **TPM V3RNIO & TPM V3RNIO+**

USER'S MANUAL

Rev. 2.0 - June 2020

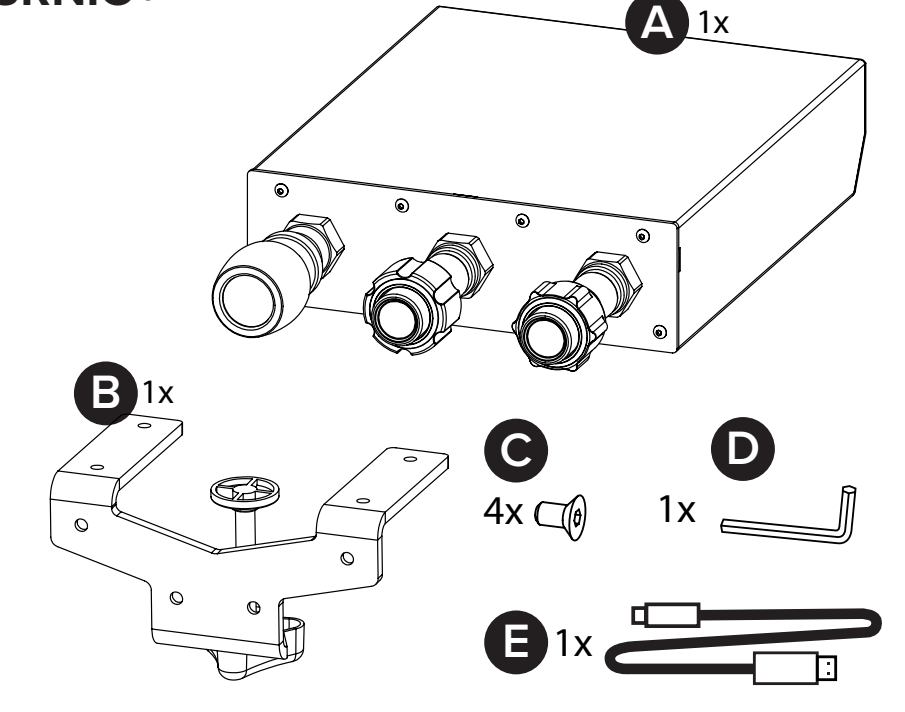

### **1. PACKAGE LIST**

A) TPM V3RNIO (or TPM V3RNIO+)

B) Clamp for TPM V3RNIO (or TPM V3RNIO+)

C) Screws for clamp

D) Allen key

E) USB cable

17*d* –

### **2. ASSEMBLY**

#### **Mount on a desk**

Assembly the clamp (B) on the bottom by screwing 4 screws (C).

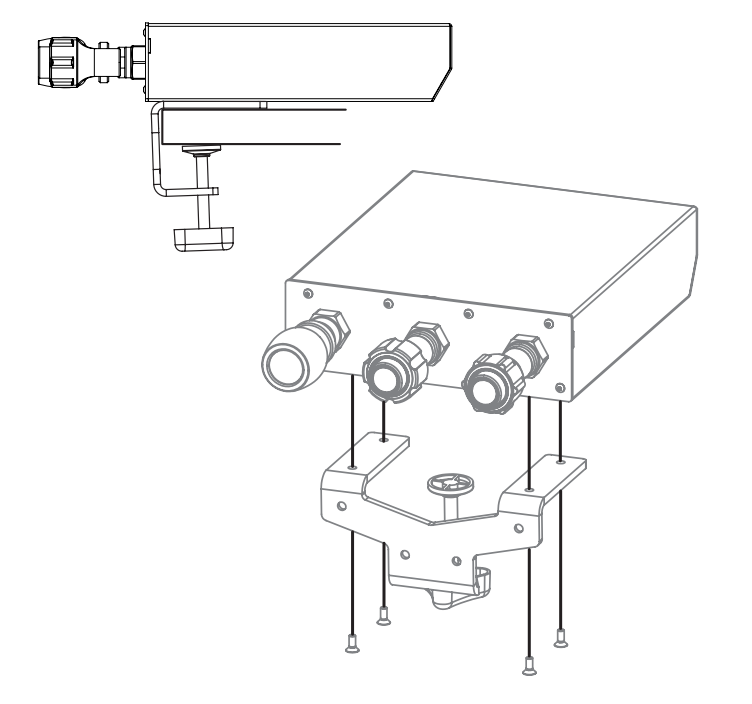

### **Mount in a panel**

For its mounting on a panel, you must unscrew the 6 front screws and remove the cover.

You can find the CUT-OUT measures in DXF format in our DOWNLOADS TPM-V3RNIO section:

### **https://www.virtual-fly.com/en/downloads**

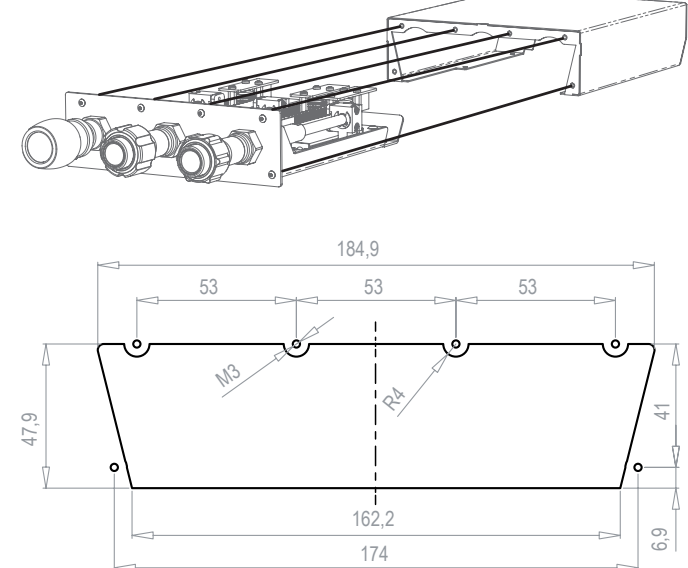

Connect the USB cable (E) to the back of the TPM V3RNIO (or TPM V3RNIO+) and to the computer where the flight simulator software is running. Calibration on windows is not necessary because the device is calibrated from factory.

### **3. CONTROLS**

#### **TPM V3RNIO Operation of the controls**

THROTTLE, PROP & MIXTURE CONTROLS: operate the levers forward and backward with their smooth and precise touch.

It's possible to adjust the hardness of the levers at your convenience, by screwing or unscrewing the knob under front nut.

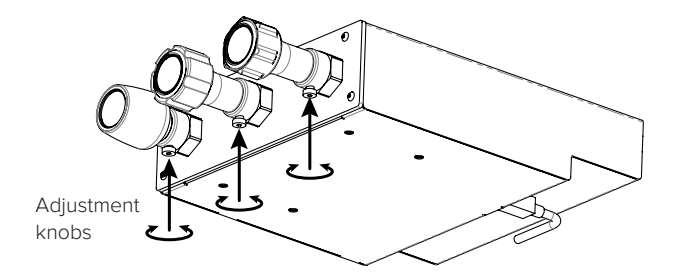

### **TPM V3RNIO+ Operation of the controls**

THROTTLE CONTROL: the left and black knob is the throttle control. Operate the lever forward and backward with its smooth and precise touch. You can adjust the throttle hardness tightening the wheel located behind the throttle knob.

PROP & MIXTURE CONTROLS: operate the levers forward and backward with their smooth and precise touch.

These controls can be moved in a precise and slowly manner, turning the controls. If you turn to the right it advances slowly. Turning it to the left, it goes back slowly.

For quick movements, press the front button and hold down while moving the knob to the desired position. Release the button.

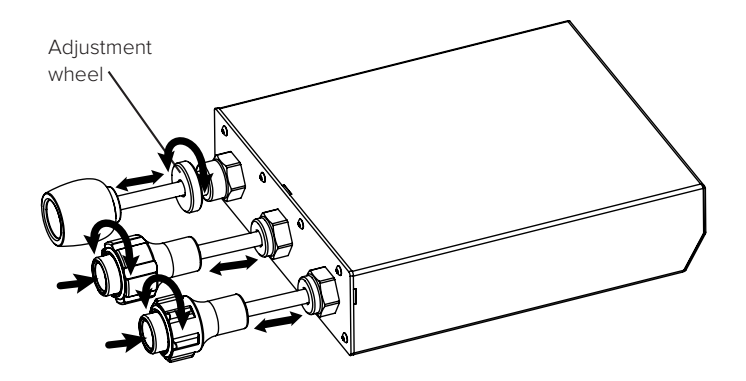

### **4. CALIBRATION ON WINDOWS**

IJ

Calibration on windows is not necessary because the device is calibrated from factory, but you can use the calibration Windows tab to test the device.

## **5. CONFIGURATION ON FLIGHT SIMULATION SOFTWARE**

As the TPM V3RNIO or TPM V3RNIO+ (from now on "TPM V3RNIO") control interacts with any computer as a normal HID device (Joystick), this makes it compatible with any FLIGHT SIMULATOR software. The following tables tell how to configurate the TPM V3RNIO on the most popular FLIGHT SIMULATOR software, FSX-Prepar3D and X-Plane.

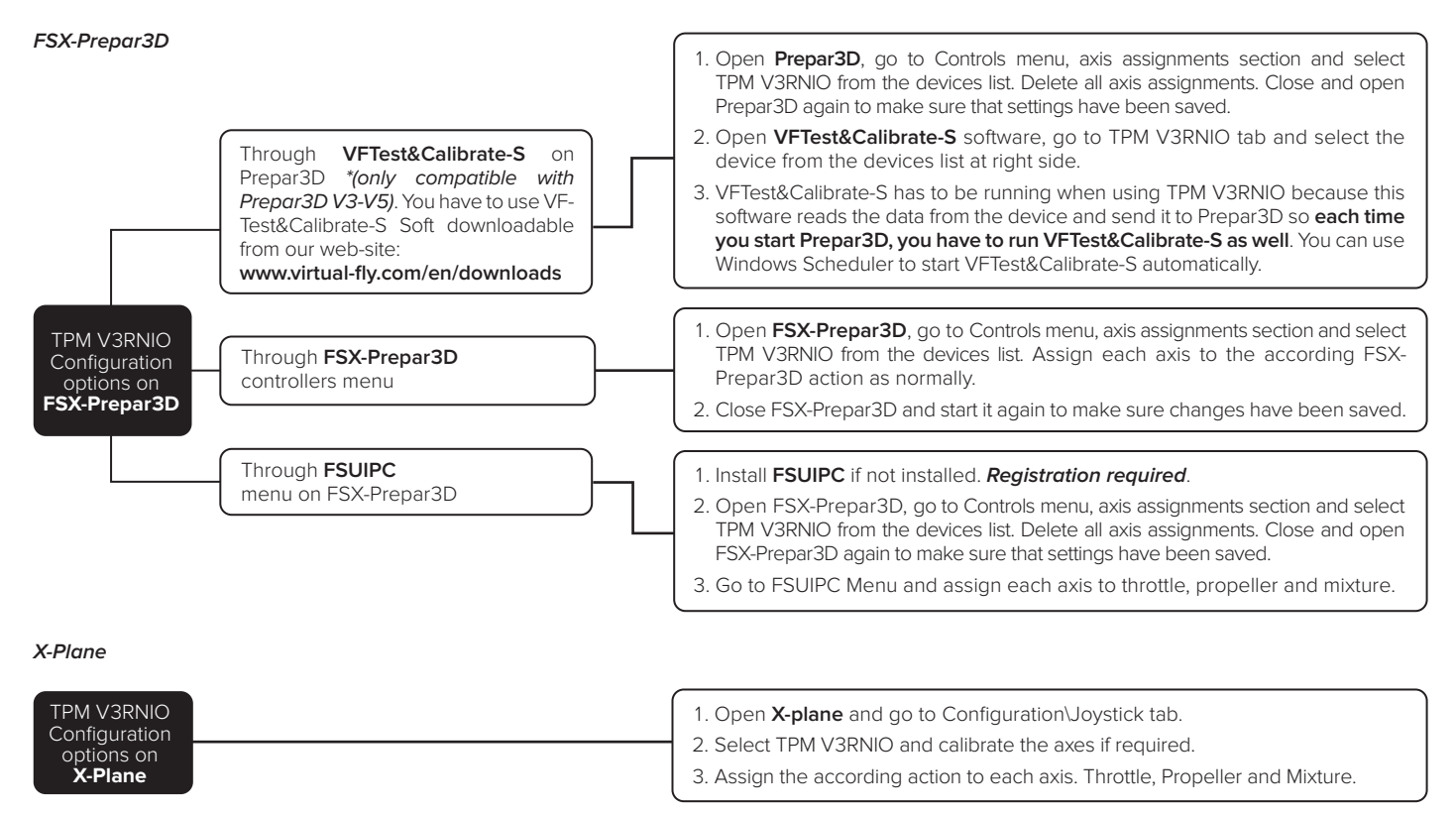